文章编号:1001-5132 2008 02-0216-05

## LabVIEW

315100 LabVIEW 远程自主使用,提高了设备利用率,避免设备的重复投资. 并通过实例证明了该方法简便高效. LabVIEW 中图分类号:TP391.9 文献标识码:A . LabVIEW  $\mathbf{u} = \mathbf{u}$ " of  $\mathbf{u}$ " of  $\mathbf{u$ 的组合操作.  $1$ 验仪器设备等组成. 网页服务器主要提供Web 接入 进行存储和管理. , the contract of the contract of the contract of the contract of the contract of the contract of the contract of the contract of the contract of the contract of the contract of the contract of the contract of the contrac LabVIEW **Example 3** Web Internet

## BSDA(Browser/

Server/Database/Application)

 $2007-11-17.$  http://3xb.nbu.edu.cn  $20050222$ <br> $1975$ 

. E-mail: smallxiao4@126.com

实验的虚拟仪器,完成验证与原理演示实验. 实时 测量部分主要完成仪器共享型和远程控制型实验.

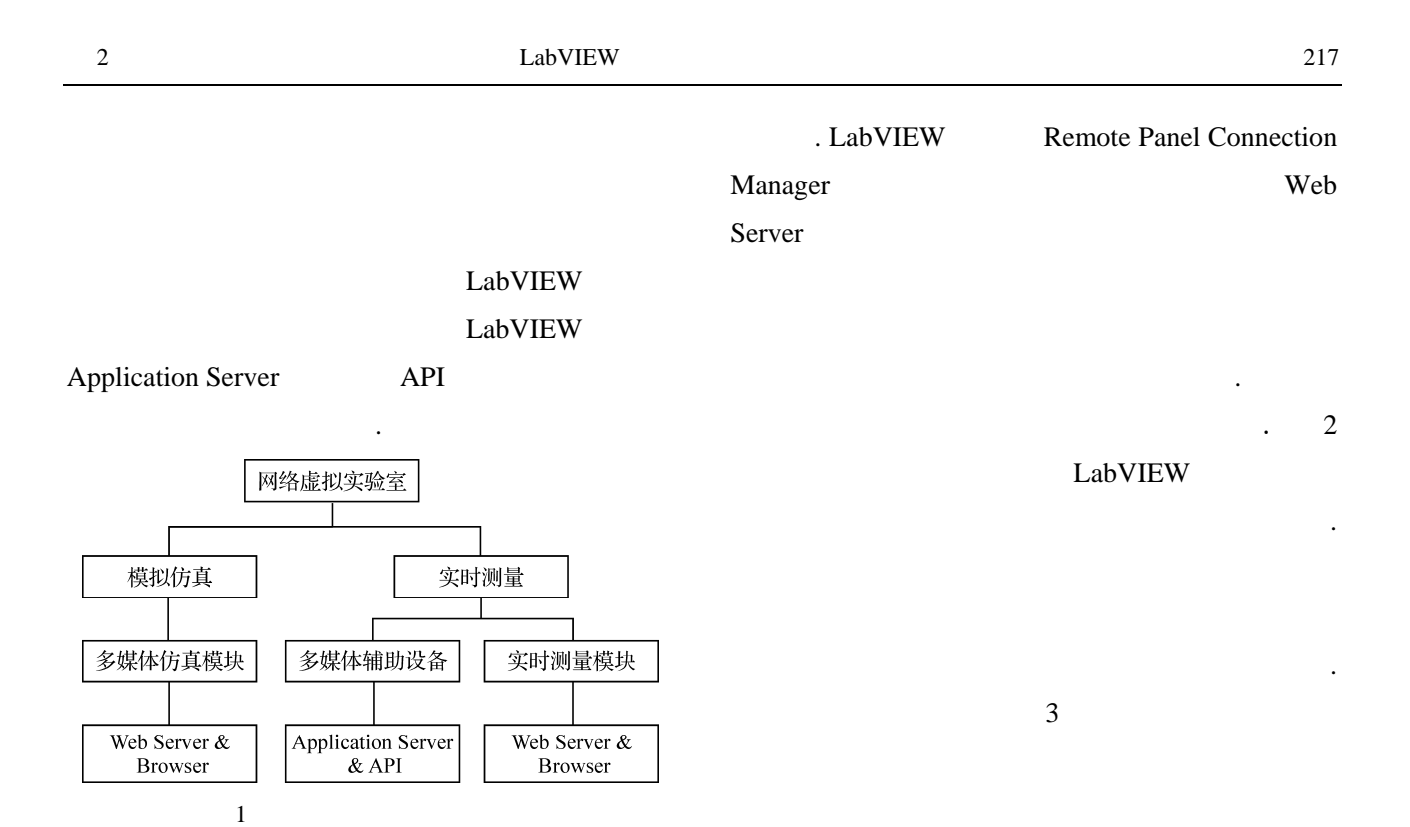

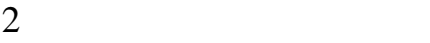

 $2.1$ 

LabVIEW

LabVIEW

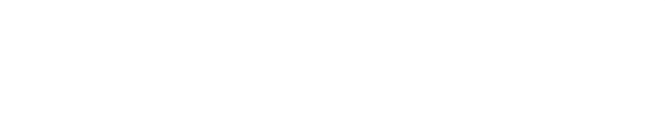

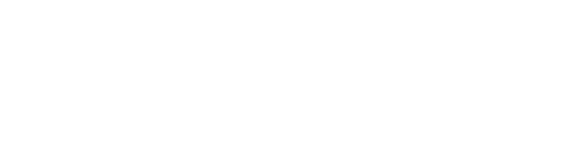

功能,使得程序的模块化与层次化更为直观.

进行确定,并可以实现多任务的并行操作. 前面板

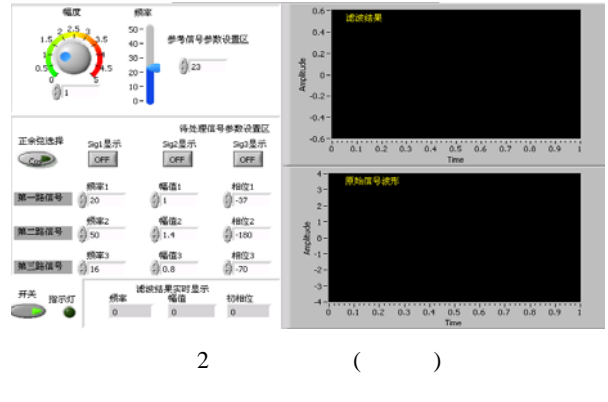

功能,并模拟出传统滤波器的操作演示.

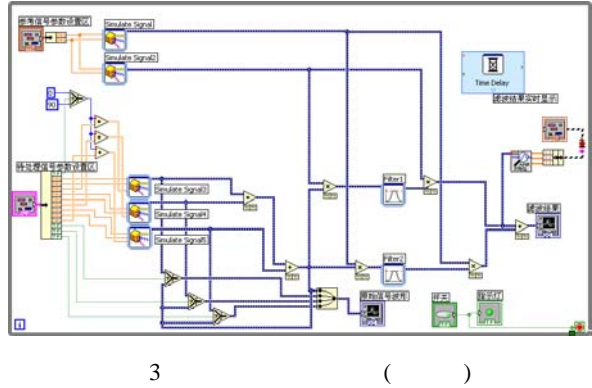

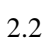

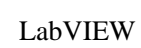

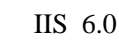

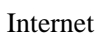

应电流,该电流流线呈闭合回线并形成涡流. 理论

## $2.3$  $2.3.1$

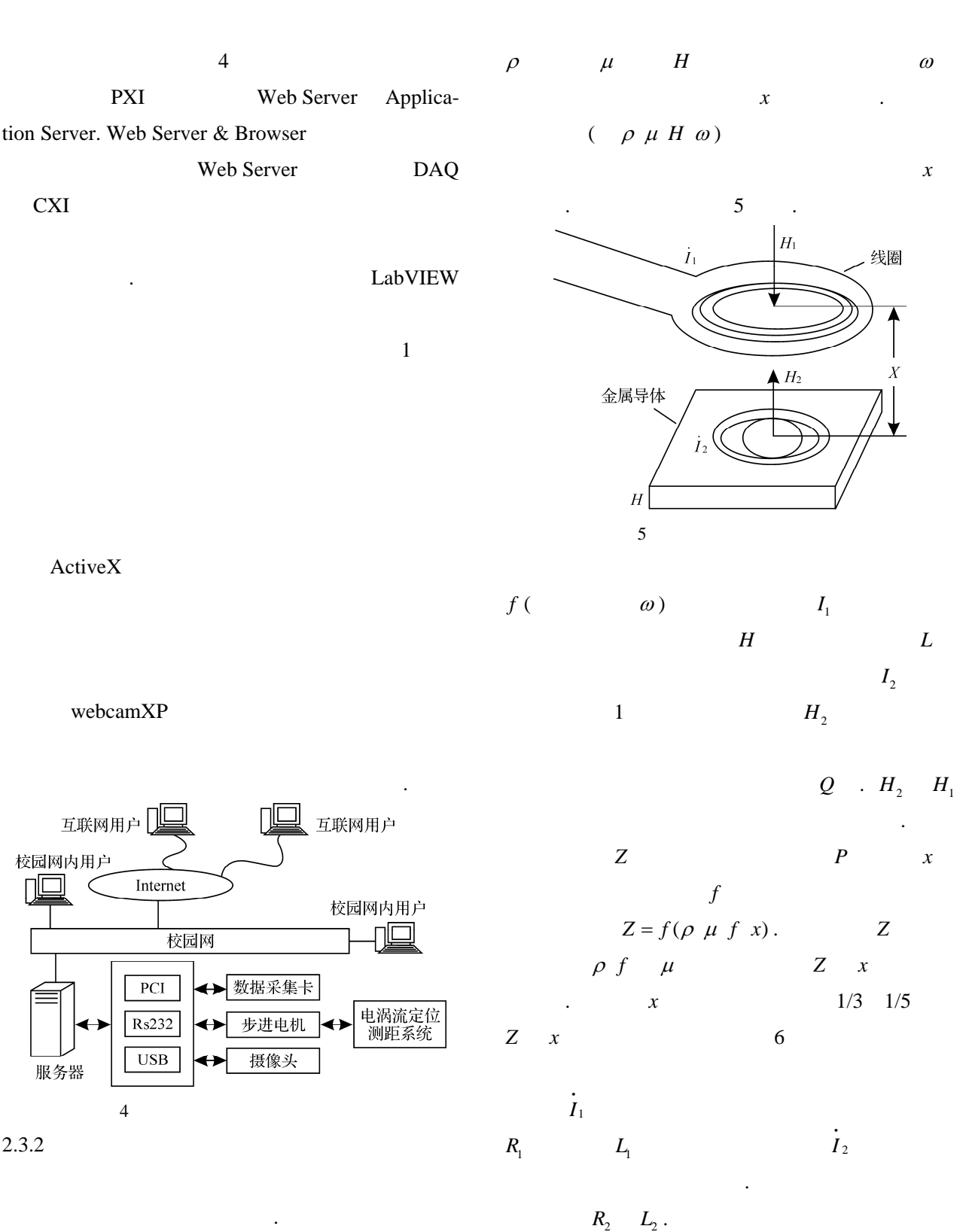

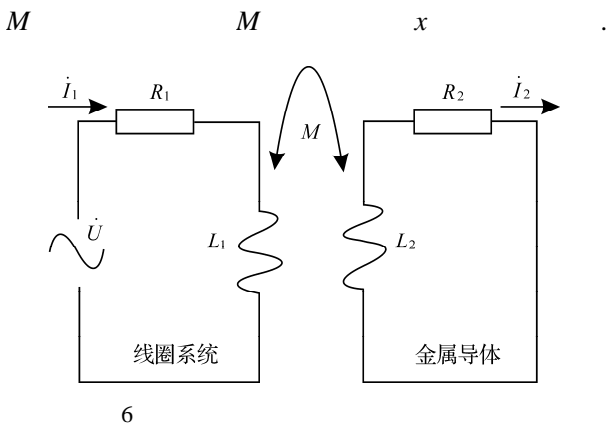

$$
R_1 \dot{I}_1 + j\omega L_1 \dot{I}_1 - j\omega M \dot{I}_2 = \dot{U}
$$
  
\n
$$
R_2 \dot{I}_2 + j\omega L_2 \dot{I}_2 - j\omega M \dot{I}_1 = 0.
$$

$$
Z_{eq} = R_{1} + R_{2} \frac{\omega^{2} M^{2}}{R_{2} + (\omega L_{2})^{2}} +
$$
\n
$$
j\omega \left[ L_{1} - L_{2} \frac{\omega^{2} M^{2}}{R_{2} + (\omega L_{2})^{2}} \right]
$$
\n
$$
R_{eq} = R_{1} + R_{2} \frac{\omega^{2} M^{2}}{R_{2} + (\omega L_{2})^{2}}
$$
\n
$$
L_{eq} = L_{1} - L_{2} \frac{\omega^{2} M^{2}}{R_{2} + (\omega L_{2})^{2}}
$$
\n
$$
Q_{eq} = \frac{\omega L_{eq}}{R_{eq}} = \omega \left[ L_{1} - L_{2} \frac{\omega^{2} M^{2}}{R_{2} + (\omega L_{2})^{2}} \right].
$$
\n
$$
\left[ R_{1} + R_{2} \frac{\omega^{2} M^{2}}{R_{2} + (\omega L_{2})^{2}} \right]^{-1}.
$$
\n
$$
Z_{eq}
$$
\n
$$
Z_{eq}
$$
\n
$$
Q_{eq} = 4
$$
\n
$$
Q_{eq} = 4
$$
\n
$$
X
$$

就是利用这些参数用来测量水箱中液体的高度.

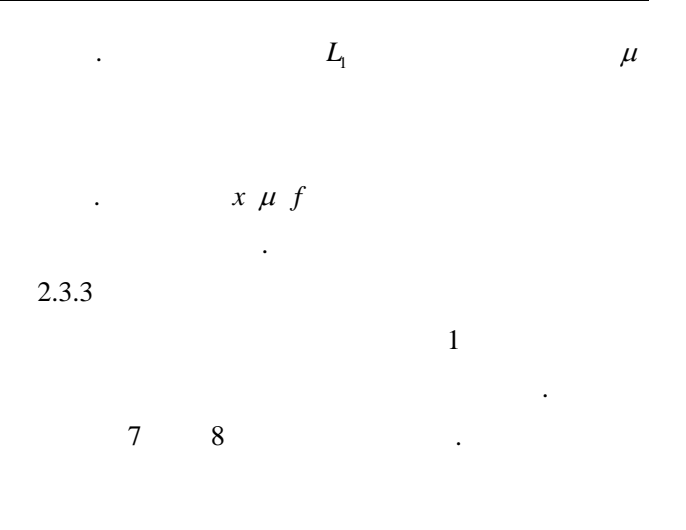

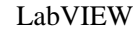

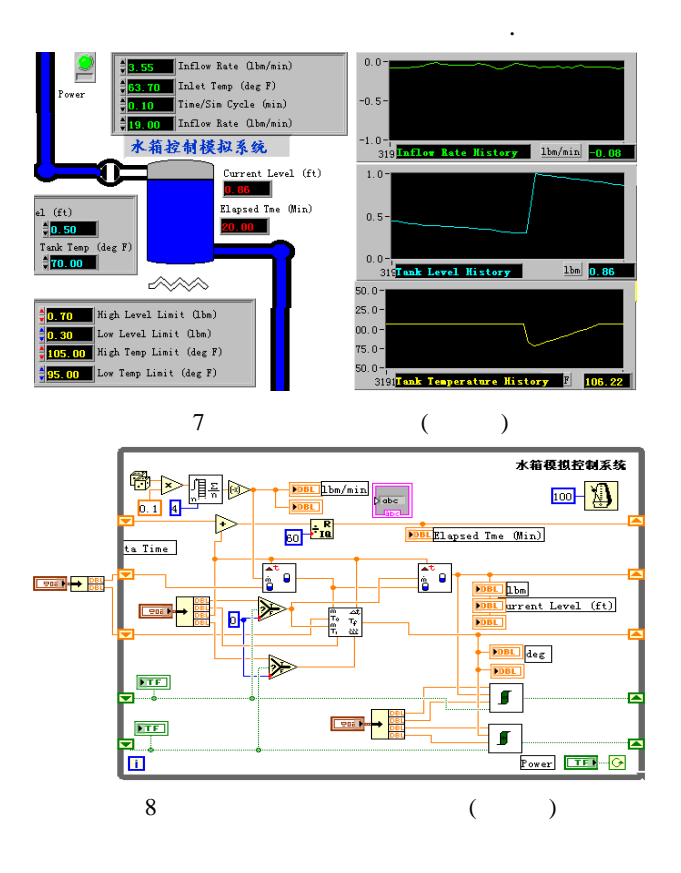

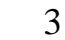

 $L_{\text{eq}}$ 

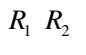

 $\rho$ 

LabVIEW

模拟仿真以及远程测试实验,其效果较为明显.

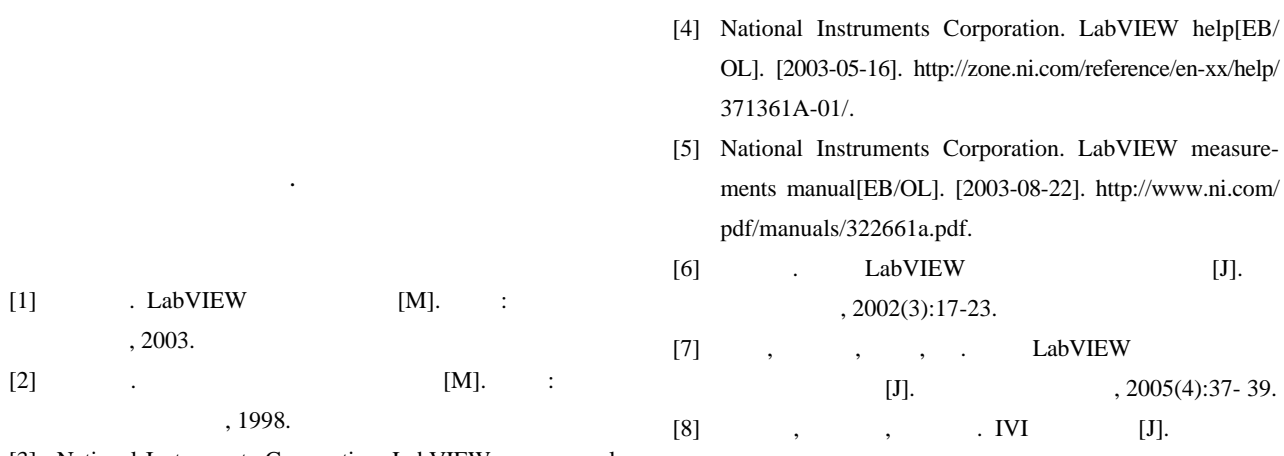

- [3] National Instruments Corporation. LabVIEW user manual [EB/OL]. [2003-04-12]. http://www.engr.sjsu.edu/bjfurman/courses/me120/me120pdf/LabViewusermanual.pdf.
- $, 2003(3):23-24.$

## Research on DIY and Long-distant Lab Based on LabVIEW

XIAO Si-you, WANG Xiao-yong, FANG Yue-feng, ZHANG Yi

( Intelligent Control Research Institution, Zhejiang Wanli University, Ninbo 315100, China )

**Abstract:** Aiming at solving the problems identified in current shortage of resources in high-efficiency labs, this paper introduces an approach of constructing a DIY long-distance lab based on LabVIEW technology. Through the computer network systems, the operators are readily able to operate on several devices such as virtual network instrument, data and computation resources in a DIY and long-distance manner. In so doing, the equipment usage efficiency can be improved so as to avoid the repetitive investment for equipments. The real application results show that the proposed approach is concise in design and of high efficiency.

**Key words:** LabVIEW; DIY; long-distant lab; virtual instrument; long-distant test control

**CLC number:** TP391.9 **Document code:** A